## JOTA-JOTI basic activities How to use Zello

### How to use Zello

Thanks to Zello, even with bad propagation or no radio at all, it is possible to teach and learn the operating practice of radio communications.

**Learning targets:** Train to the correct management of radio communications with all its educational implications (get used to listening to everyone, don't talk over someone else, don't shout in conversations to impose one's point of view, keep a polite speech).

#### Material:

- Mobile phone with Internet connection (possibly one for each Scout/Guide)
   Software:
  - Zello for Android, iOS or Windows PC (<a href="https://zello.com/personal/download/">https://zello.com/personal/download/</a>)

Time and preferred place: There are no specific indications or limitations in time or space.

**Description:** The Zello app works like a transceiver, using the Internet to connect the mobile phones. Thanks to this app it is possible to teach the correct practices for radio communications even without transceivers. All the games which involve CBs or PMRs can be alternatively played using Zello instead.

To find information on how to manage a radio communication, please check a separately dedicated activity on the pack (Activity name: How to manage a radio communication).

Once the app is installed in the phone, it is necessary to create an account and log in. Once logged in the application, you can talk with single users or in a common channel (which is better suited to a scout/guide activity). You can search and enter an existing channel or create one. For safety reasons, channels can be protected by a password.

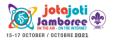

# JOTA-JOTI basic activities How to use Zello

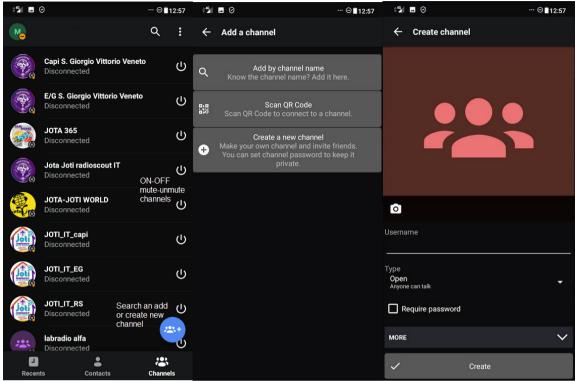

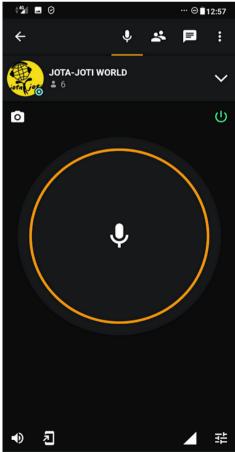

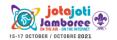

## JOTA-JOTI basic activities How to use Zello

Once inside a channel it is possible to "transmit" a voice message by pushing the central button, which is the equivalent of a PTT (Push To Talk) button in a radio. The button must be pushed and kept pushed until the button's border becomes green, only then you can start talking (the PTT button must be kept pressed for the entire duration of the speech). If the button's border is red then the transmission is refused, most likely because someone else is speaking or about to speak.

All vocal messages are recorded and can be re-listened, it is also possible to send text messages (bubble icon).

The application is always listening for incoming messages, even when it seems not active. Channels can be muted by using on-off icons; to completely stop the application, please tap on Disconnect.